### Introduction à GeoGebra

# **A) Présentation générale**

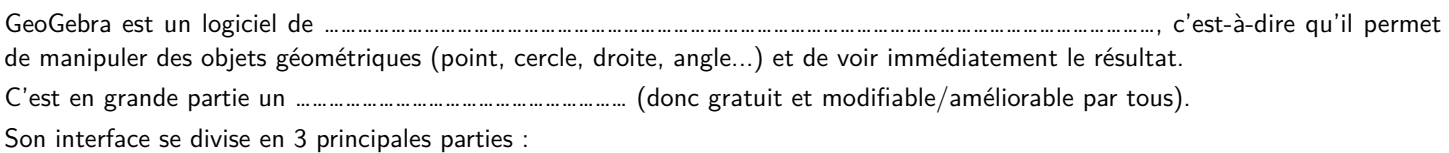

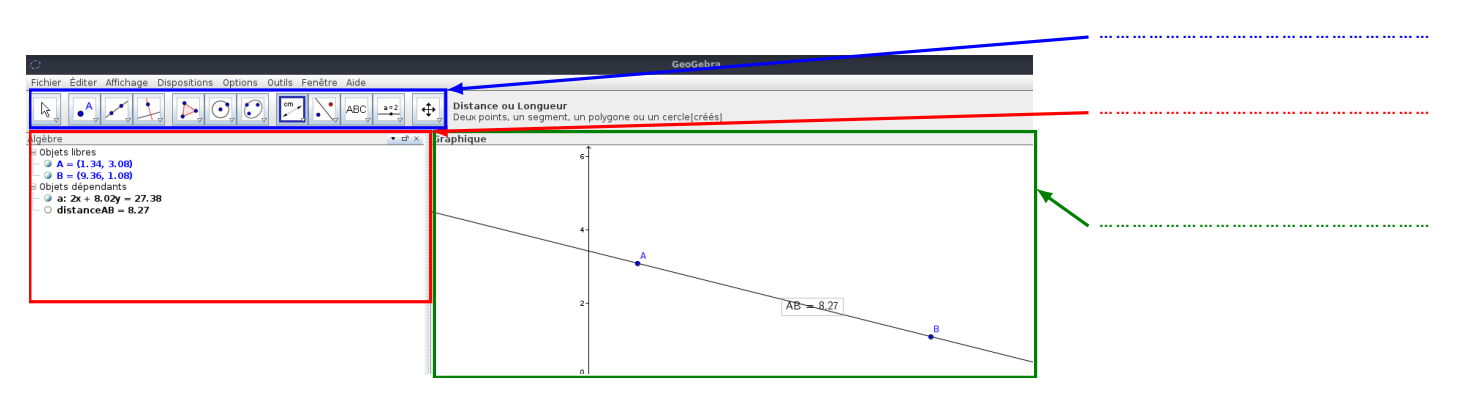

Pour pouvoir tracer des figures, il sera plus simple pour le moment d'avoir un fond blanc. Tu peux donc faire **clic droit** pour désactiver les « Axes » et la « Grille ».

## **B) Découverte des différents outils**

L'objectif de cette partie va être de découvrir comment tracer des objets simples avec Geogebra.

### **U Exercice 1 :**

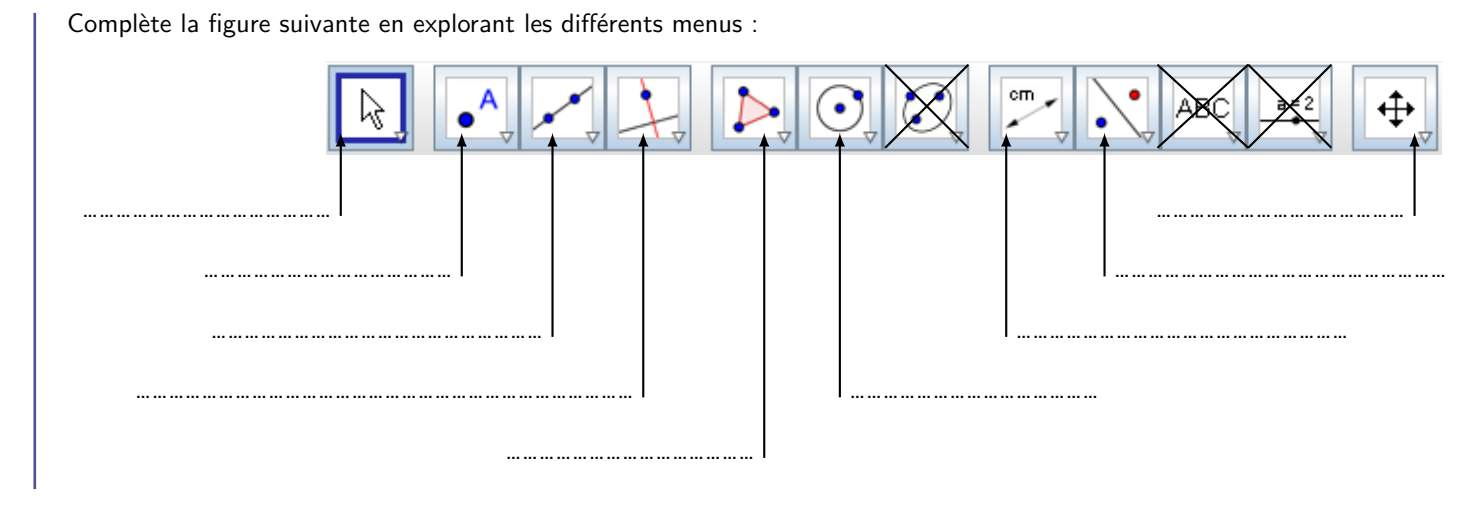

**C) Ceinture Jaune de Numérique (D6)**

#### **U Exercice 2 :**

Pour valider ta **Ceinture Jaune de Numérique (D6)**, tu dois effectuer le programme de tracé suivant sur Geogebra puis le montrer à la professeure :

- 1. Tracer un segment [AB].
- 2. Placer le milieu C de ce segment.
- 3. Placer un point D qui n'est pas aligné avec A, B et C.
- 4. Tracer la demi-droite [CD).
- 5. Tracer la parallèle à (AB) passant par D.